# *PACSystems RX3i IC695CPE310-ABAJ*

### *GFK-2713J Central Processing Unit August 2013*

The PACSystems<sup>\*</sup> RX3i CPE310 can be used to perform real time control of machines, processes, and material handling systems. The CPU communicates with the programmer via the internal Ethernet port or a serial port. It communicates with I/O and Intelligent Option modules over a dual PCI/serial backplane.

### *Features*

- Contains 10 Mbytes of user memory and 10 Mbytes of non-volatile flash user memory.
- Battery-less retention of user memory.
- Optional Energy Pack on system power loss powers CPU long enough to write user memory to non-volatile storage (NVS).
- Configurable data and program memory.
- Programming in Ladder Diagram, Structured Text, Function Block Diagram, and C.
- Supports auto-located Symbolic Variables that can use any amount of user memory.
- Reference table sizes include 32Kbits for discrete %I and %Q and up to 32Kwords each for analog %AI and %AQ.
- Supports most Series 90-30 modules and expansion racks. For supported I/O, Communications, Motion, and Intelligent modules, see the *PACSystems RX3i Hardware and Installation Manual,* GFK-2314.
- Supports up to 512 program blocks. Maximum size for a block is 128KB.
- Two serial ports: RS-485 and RS-232.
- Embedded Ethernet interface supports up to 32 simultaneous SRTP Server connections, up to 16 simultaneous Modbus/TCP Server connections, and up to 16 simultaneous communications channels of either SRTP Channels or Modbus/TCP Client channels. For details, see *TCP/IP Ethernet Communications,* GFK-2224.
- The rack-based Ethernet Interface module (IC695ETM001) supports a complete set of Ethernet functionality. For details, see *TCP/IP Ethernet Communications,* GFK-2224.
- Time synchronization to SNTP Time Server on Ethernet network when used with a rack-based Ethernet module (IC695ETM001) version 5.0 or later.
- Ability to display serial number and date code in programmer Device Information Details.
- Ability to transfer applications to and from USB 2.0 A-type RDSDs (removable data storage devices).

l

■ Compliant with EU RoHS Directive 2002/95/EC using the following exemptions identified in the Annex: 7(a), 7(c)-I and III, and 15.

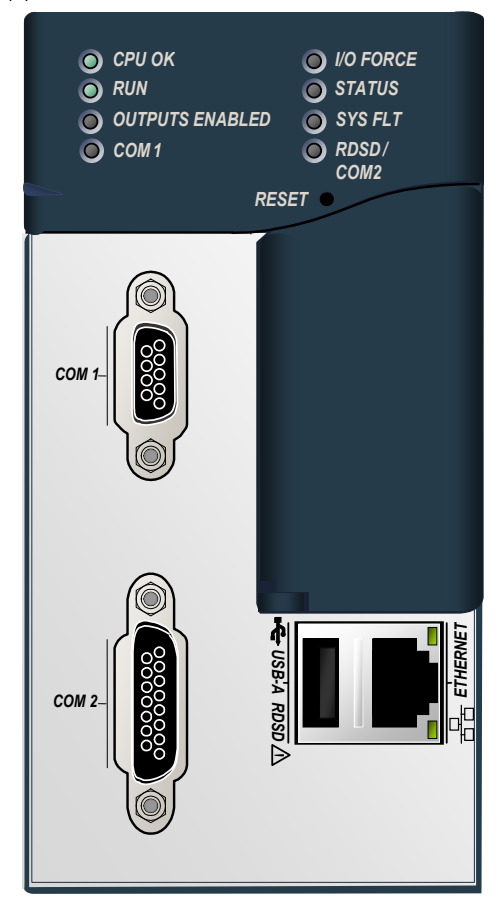

### *Ordering Information*

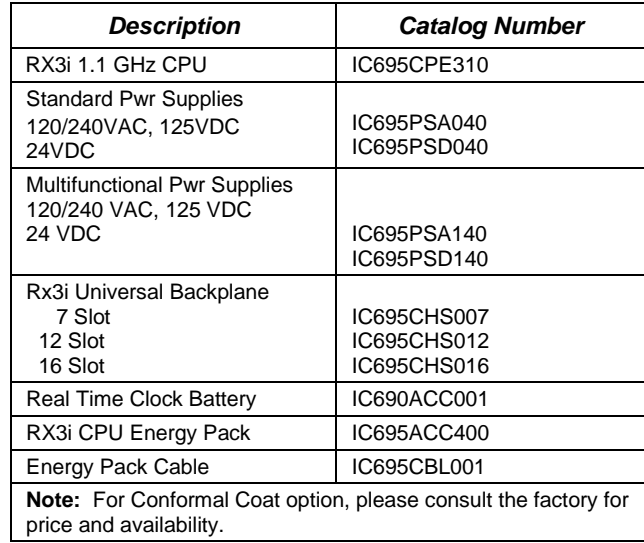

<sup>\*</sup> indicates a trademark of GE Intelligent Platforms, Inc. and/or its affiliates. All other trademarks are the property of their respective owners. All rights reserved.

# *Specifications*

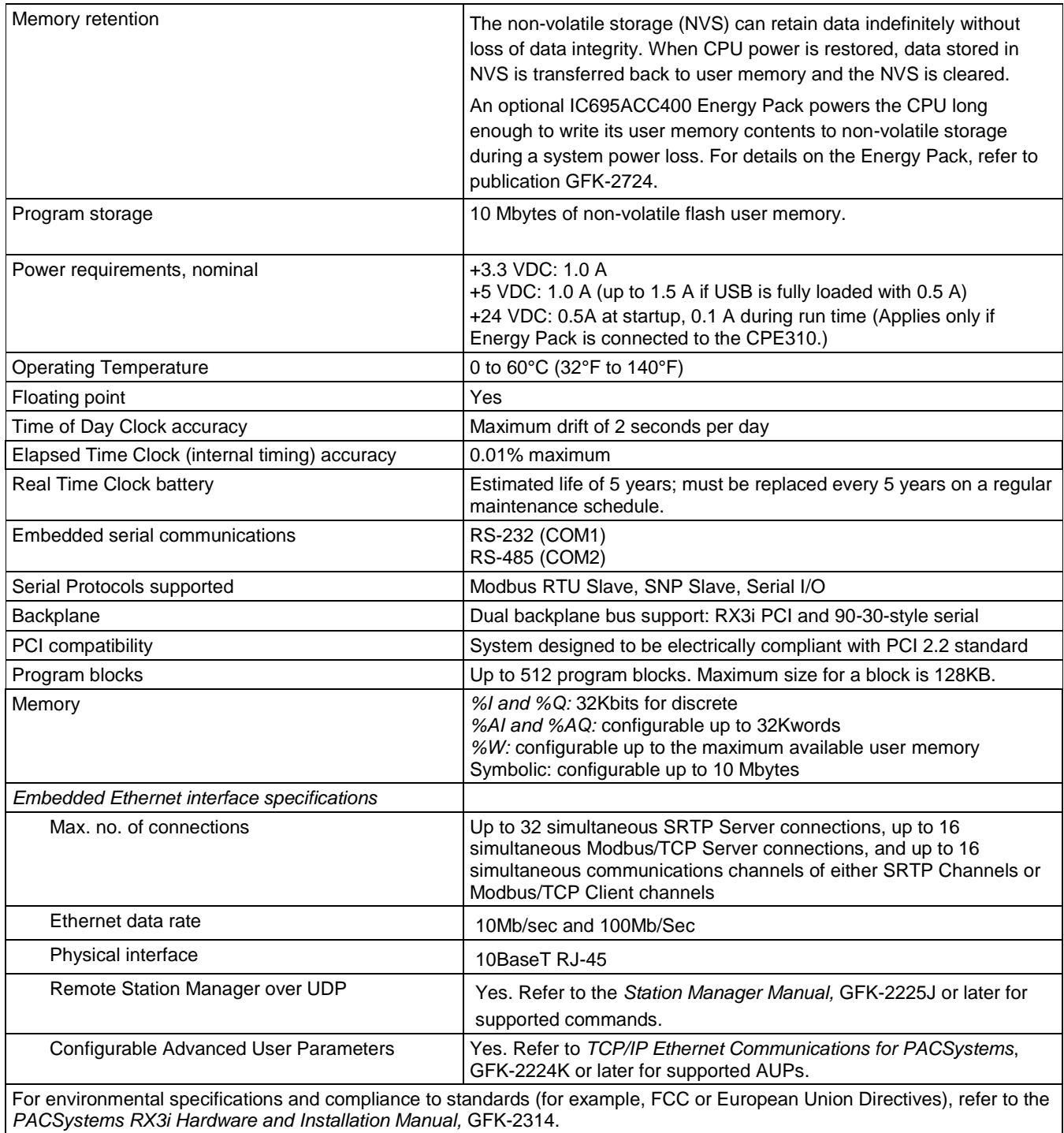

**Note:** The CPE310 processor has been upgraded from a 300MHz Celeron to a 1.1 GHz Atom processor. There have been many associated changes to the performance compared to the CPU310. For performance data, refer to the *PACSystems CPU Reference Manual,* GFK-2222.

# *General Conditions of Safe Use*

*This product is intended for use with the RX3i system. Its components are considered to be open equipment [having live electrical parts that may be accessible to users] and must be installed in a protective enclosure or incorporated into an assembly that is manufactured to provide safety. As a minimum, the enclosure or assembly shall provide a degree of protection against solid objects up to*  12mm (e.g. fingers). This equates to a NEMA/UL Type 1 enclosure or an IP20 rating (IEC60529) providing *at least a pollution degree 2 environment.* 

### *Installation in Hazardous Areas*

### *The following information is for products installed in Class 1 Division/Zone 2 environments:*

- THIS EQUIPMENT IS SUITABLE FOR USE IN CLASS 1, DIVISION 2 GROUPS A B C D OR IN ZONE 2 AREAS WHEN INSTALLED IN A MINIMUM IP54 RATED ENCLOSURE.
- WARNING EXPLOSION HAZARD SUBSTITUTION OF COMPONENTS MAY IMPAIR SUITABILITY FOR CLASS I, DIVISION 2.
- WARNING EXPLOSION HAZARD WHEN IN HAZARDOUS LOCATIONS, TURN OFF POWER BEFORE REPLACING OR WIRING MODULES.
- WARNING EXPLOSION HAZARD DO NOT CONNECT OR DISCONNECT EQUIPMENT UNLESS POWER HAS BEEN SWITCHED OFF OR THE AREA IS KNOWN TO BE NONHAZARDOUS.
- WARNING EXPLOSION HAZARD USB PORT IS ONLY FOR USE IN NONHAZARDOUS LOCATIONS, DO NOT USE UNLESS AREA IS KNOWN TO BE NON-HAZARDOUS.

# *Quick Start*

For initial start-up and configuration of the CPE310, complete the following steps. For details on CPE310 operation, refer to *PACSystems CPU Reference Manual,* GFK-2222R or later. If you are swapping a CPE310 with a CPU310 in an existing system, also refer to "Migrating RX3i CPU310 Applications to a CPE310" on page [5.](#page-4-0)

- 1. Remove the pull-tab from the Real Time Clock (RTC) battery, located on the back of the CPE310.
- 2. Remove power from the RX3i rack and install the CPE310. The CPE310 can be installed in any pair of slots in the RX3i Main rack, except the two highest-numbered slots.
- 3. Mount the Energy Pack on the left side of the module in slot 0 of the rack. Use cable IC695CBL001 to connect the Energy Pack to the connector on the bottom of the CPE310.
- 4. Apply power to the rack.
	- **Note:** When the Energy Pack is powered up for the first time, or is in a system that has been powered down long enough to completely discharge the Energy Pack, it may require a few seconds for it charge to its operating level. The CPU's STATUS LED will blink green during this time.
- 5. Connect the CPE310 to the Ethernet network.
- 6. Using Proficy Machine Edition (PME) software, configure a CPE310 in an RX3i target and assign a new IP address to the embedded Ethernet interface.

The CPE310 has the same configuration parameters as the CPU310, with the following exceptions.

 *Universal Serial Bus:* The RDSD (USB) port is enabled by default in the Controller and in the Proficy Machine Edition hardware configuration.

If a configuration with Universal Serial Bus set to Disabled is stored to the CPE310, USB port operation can be restored by storing a configuration with the port enabled or by performing a Clear All operation (power cycling the CPU with the Energy Pack disconnected).

**Note:** The USB port is for transfer of application data only. It is not intended for permanent connection.

 *Ethernet configuration:* The embedded Ethernet interface must be initially configured by downloading a CPE310 configuration to the RX3i from Machine Edition.

To configure the embedded Ethernet interface in Machine Edition, expand the CPU slot to display the Ethernet daughterboard. The Settings tab for the embedded Ethernet module contains IP Address, Subnet Mask and Gateway IP Address. Consult your network administrator for the proper values for these parameters.

- *Note:* This release does *not* support the alternate methods of setting a temporary IP address: the Set Temporary IP Address tool in PME, BOOTP, or the Station Manager CHSOSW command.
- 7. Go online with the target and download the configuration. You can use one of the following methods for the initial connection to the CPE310:
	- Through the Ethernet port, using the factory-loaded IP address, 192.168.0.100. This address is intended only for initial connection in order to complete the configuration and must be changed before connecting to the Ethernet network. When you store a hardware configuration with a different IP address, the temporary IP address is lost; it is not restored by a Clear operation.
	- Through the RS-232 COM1 serial port This is a DCE (data communications equipment) port that allows a simple straight-through cable to connect with a standard nine-pin AT-style RS-232 port.
	- Through the RS-485 COM2 serial port Use SNP programming cable IC690ACC901
	- Through the Ethernet connection of an ETM001 in the same rack with a known IP address configuration

# <span id="page-4-1"></span>*Migrating RX3i CPU310 Applications to a CPE310*

The CPE310 may be swapped with a CPU310 with no upgrade to the legacy PME software. Logic and configuration equality in PME will be maintained when storing the same project to either a CPU310 or a CPE310. PME versions that recognize the CPE310 (7.0 SIM3 and newer), will allow either a CPU310 configuration or a CPE310 configuration to be stored to the CPE310. For all PME versions (both current and legacy) a CPU310 device can accept only a CPU310 configuration. PME versions earlier than 7.10 SIM 3 interpret the CPE310 as a CPU310. The CPE310 can be configured as a CPU310 using PME versions as old as 5.5, Service Pack 1.

### *CPE310 Fault Behavior when Configured as a CPU310*

- A CPE310 that is configured as a CPU310 logs the following faults in the Controller fault table on power up:
	- LAN Transceiver Fault is generated because the RX3i system detects that the embedded Ethernet module does not have a network connection.
	- An *Extra Option Module* fault is generated because the embedded Ethernet module is detected as an unconfigured module.
- If the Energy Pack capacitor pack is disconnected or fails, the legacy faults for a missing or failed battery are logged.
- When a CPE310 is configured as a CPU310, Ethernet properties cannot be configured and there should be no cable connected to the Ethernet port.
- If a CPU310 configuration is stored to a CPE310, the RDSD port is enabled to allow you to transfer CPU310 projects to CPE310 models without using PME.

#### <span id="page-4-0"></span>*CPE310 versus CPU310 Performance Differences*

The following differences should be considered when converting legacy applications or developing new applications on the CPE310.

 Some exceptionally lengthy CPE backplane operations, such as MC\_CamTableSelect, Data Log and Read Event Queue functions, will take longer to complete compared to other RX3i CPU models, and may delay backplane operations to IC695 modules.

For example, when an MC\_CamTableSelect function block is executed on the PMM335 module, the CPU's acknowledgement of the PMM355 module interrupt may be delayed. In this situation, you may see the following fault in the I/O Fault Table, even when the interrupt has not been dropped: *Error initiating an interrupt to the CPU.*

- Performance specifications for many features, such as power-up time, function block execution times and I/O module sweep times have changed. For details, refer to Appendix A of GFK-2222R or later.
- The RS-232 port on the CPE310 does not provide 5V power on pin 5.

# *Release History*

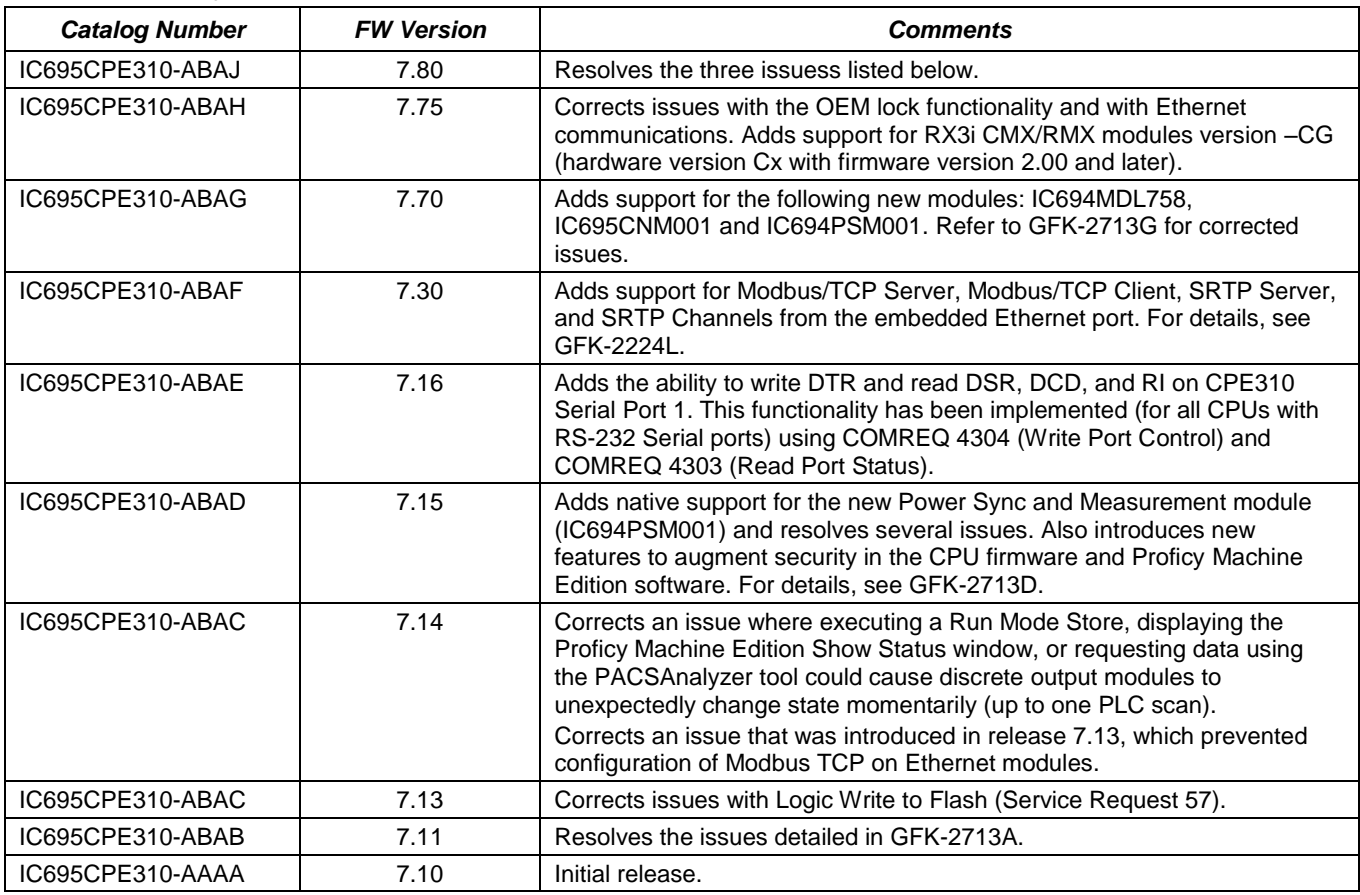

# *Important Product Information for this Release*

Release 7.80 resolves the following issues:

- Unable to enter existing CPU password after Enhanced Security was enabled.
- The PNC001 failed to reconnect after remote IO power loss.
- The PBM300 stopped responding after SUS\_IO instruction was executed. For details, see ["Problems Resolved by this Release"](#page-6-0) on pag[e 7.](#page-6-0)

Additional information about this release includes:

CPU Restrictions and Open Issues in this Release, page [8](#page-7-0)

CPE Operational Notes, page [12](#page-11-0)

Embedded Ethernet Interface Restrictions, Open Issues and Operational Notes, page [17](#page-16-0)

Removable Data Storage Devices (RDSDs) Restrictions, Open Issues and Operational Notes, page [20](#page-18-0)

Energy Pack Operational Notes, pag[e 21](#page-20-0)

### *Upgrades*

CPE310 can be upgraded to release 7.80 in the field by installing the USB flash drive upgrade kit 41G1734-MS10-000-A3, which can be downloaded fro[m http://www.ge-ip.com/support.](http://www.ge-ip.com/support)

# *CPU Functional Compatibility*

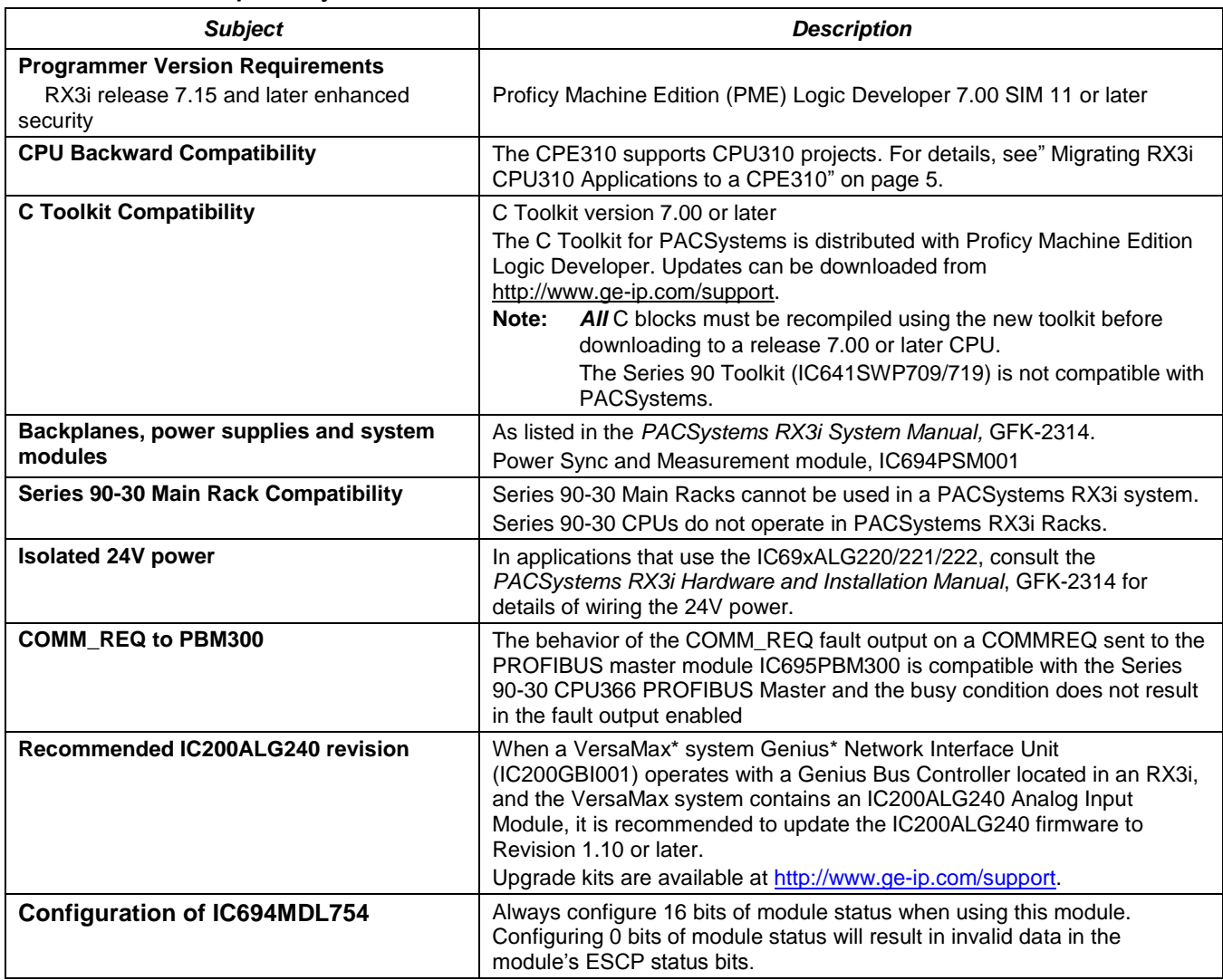

# <span id="page-6-0"></span>*Problems Resolved by this Release*

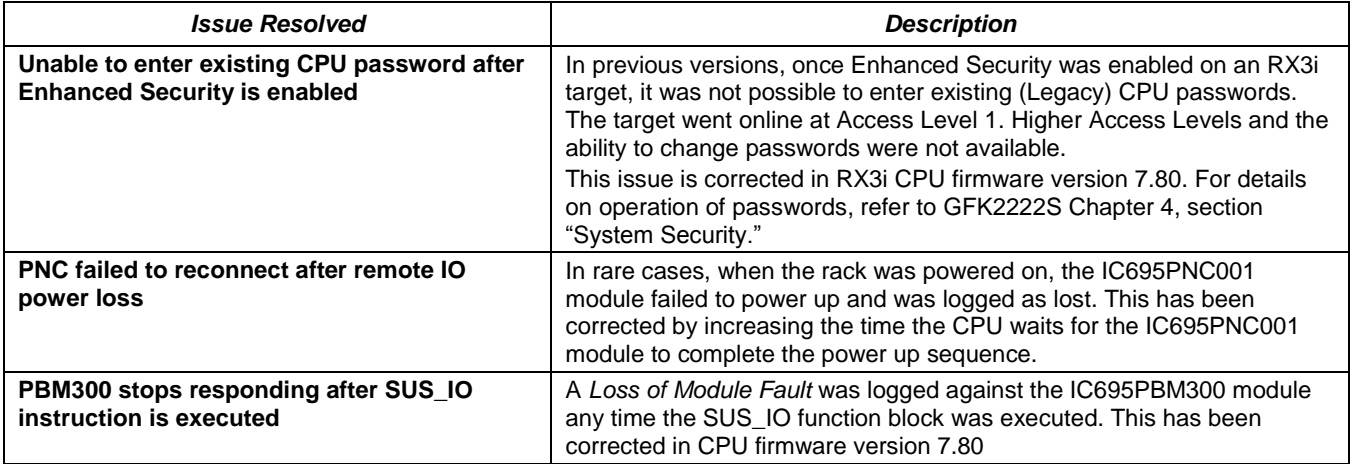

# <span id="page-7-0"></span>*CPU Restrictions and Open Issues in this Release*

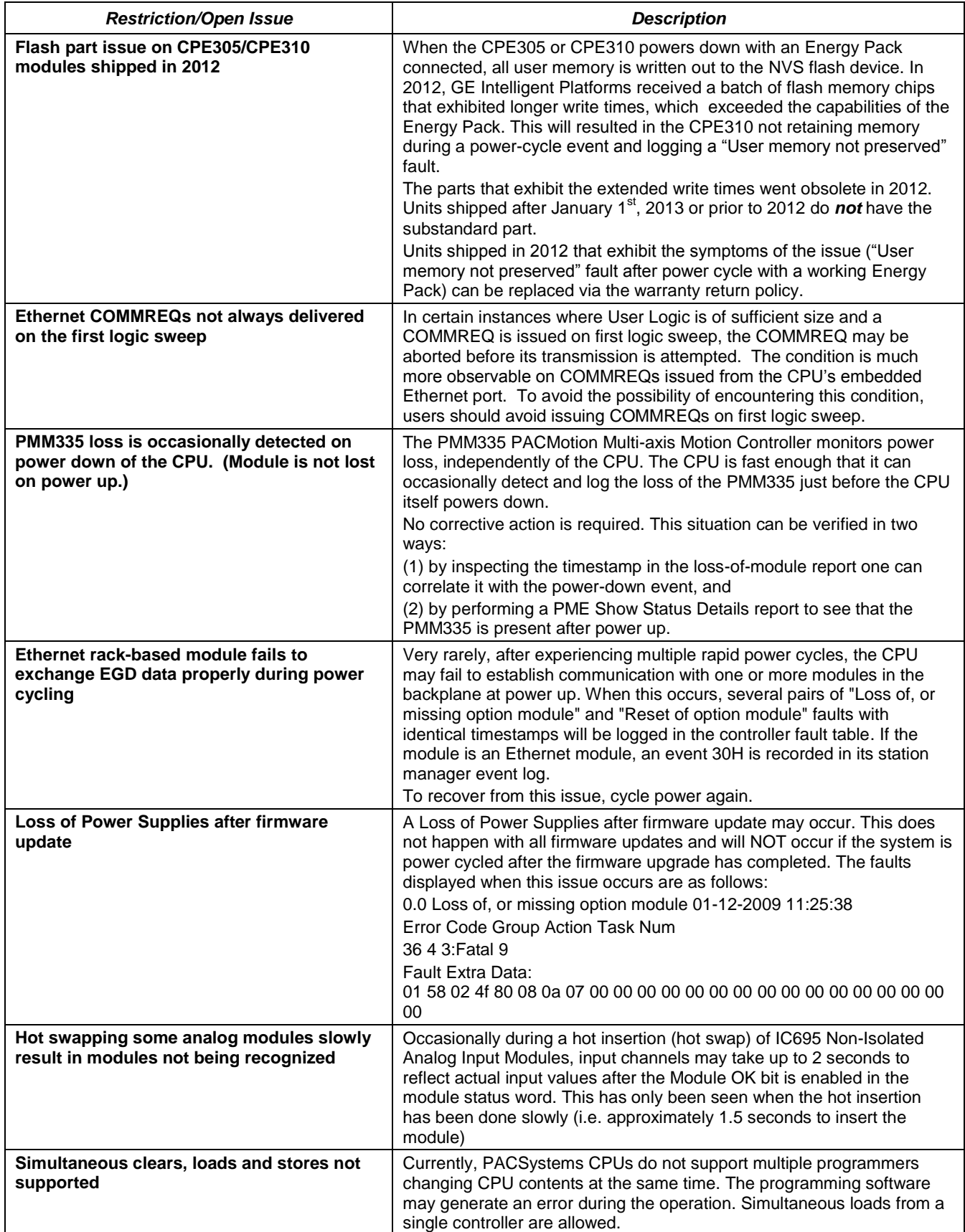

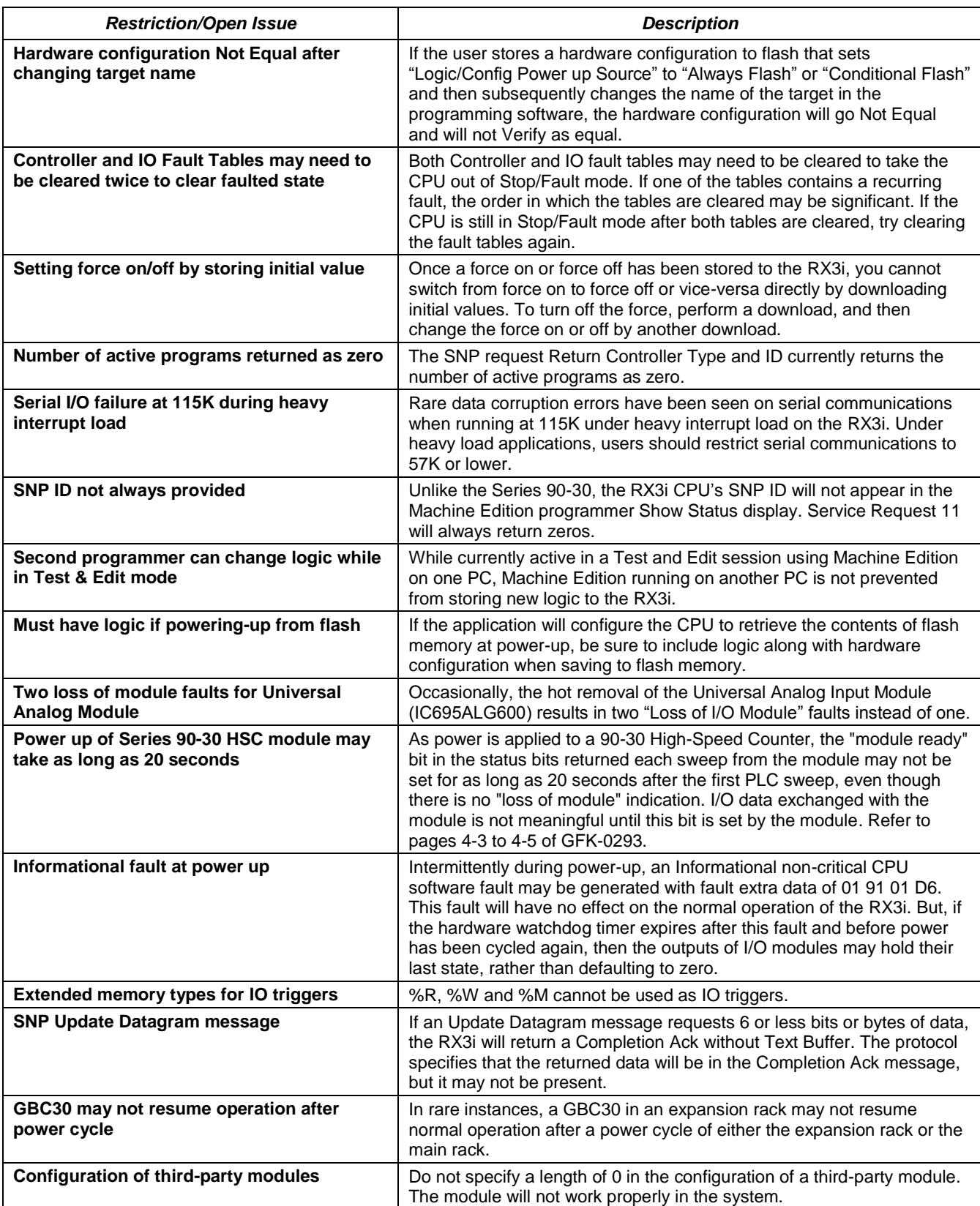

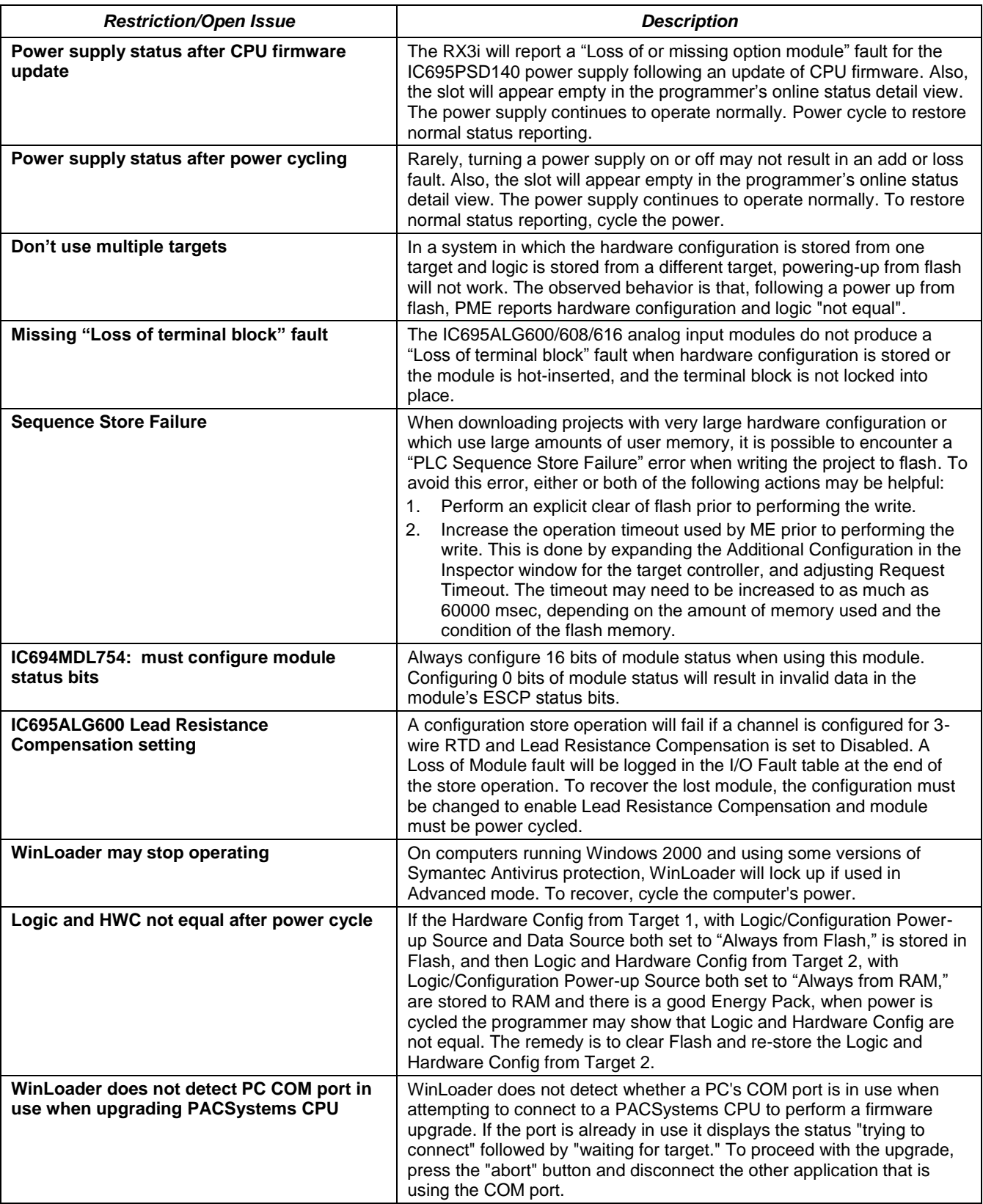

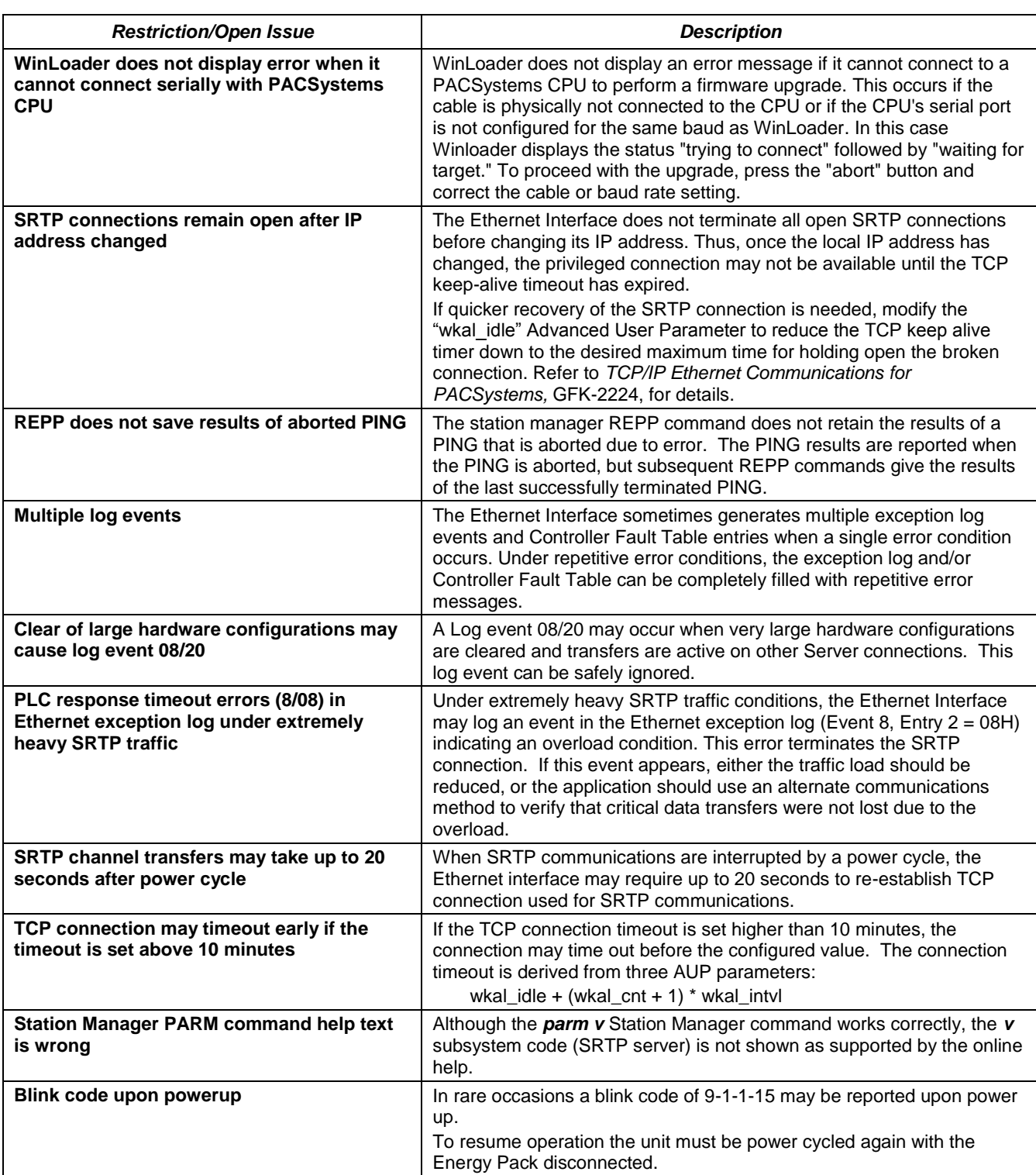

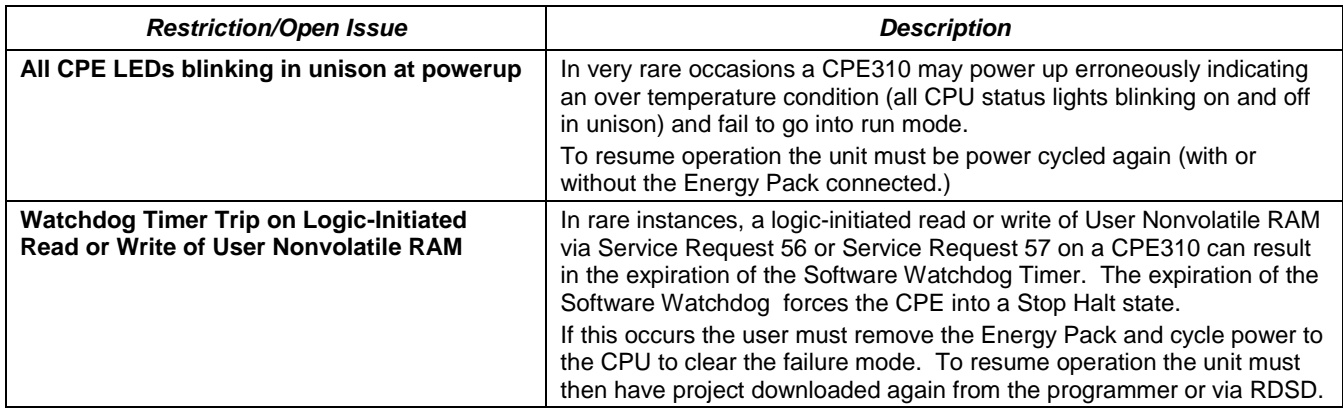

### <span id="page-11-0"></span>*CPU Operational Notes*

**Note:** For a summary of operational differences between Series 90 and PACSystems RX3i controllers, refer to the *Series 90 to PACSystems Applications Conversion Guide,* GFK-2722.

| <b>Operational Note</b>                                                                                                    | <b>Description</b>                                                                                                    |
|----------------------------------------------------------------------------------------------------|----------------------------------------------------------------------------------------------------|
| Firmware upgrades using<br>Slot 1                                                                                                    | Firmware upgrades for modules in Slot 1 will only work for CPUs. Modules other than the<br>CPU need to be in Slot 2 or higher to perform a firmware upgrade.                                                                                                    |
| Programmer display of<br>module information                                                                                              | The Show Status dialog box in PME will display "CPU310A" when the CPE310 is<br>configured as a CPU310.                                                                                                    |
| Serial port operation                                                                                                    | The RS-232 port does not supply the 5V power offered by earlier RX3i and Series 90-30<br>CPU <sub>s</sub> .                                                                                                    |
| <b>C</b> Toolkit application<br>compatibility                                                                                            | Beginning with Rel 7.00 of the C Toolkit, writes to %S memory will fail to compile. In<br>previous releases a compilation warning was issued. This affects use of the GE supplied<br>C Toolkit macros Sw(), Si(), and Sd().                                                                                                    |
| Multiple calls to SVC_REQ<br>57 (Logic Driven Write to<br>Nonvolatile Storage) in a<br>single sweep)                                     | Multiple calls to SVC_REQ 57 could cause the CPU to trip the watchdog timer and go to<br>STOP-HALT mode. The number of calls to SVC_REQ 57 that can be made depends on<br>variables such as the software watchdog timeout value, how much data is being written,<br>how long the sweep is, age of nonvolatile storage (flash), etc.<br>GE Intelligent Platforms recommends limiting the number of calls to SVC_REQ 57 to one<br>call per sweep to avoid the potential of going to STOP-HALT mode.                                                                                                    |
| Use of SVC_REQ 56 and 57<br>should be limited in<br>frequency to avoid CPU<br>watchdog timeouts                                          | The Logic Driven Read/Write to Flash service requests are not intended for high frequency<br>use. Depending on the amount of data being accessed and the condition of the flash<br>memory, writing to flash could take more than one sweep interval to finish. If the<br>application attempts to write to flash too frequently, the CPU could experience a watchdog<br>timeout while waiting for a preceding write operation to complete. To avoid the potential for<br>causing a watchdog timeout (resulting in the CPU going to Stop-Halt), the application<br>should be designed such that one Logic Driven Write operation (SVC_REQ 57) is<br>executed per sweep.                                                                                        |
| <b>RUN LED is not illuminated</b><br>on the Series 90-30 power<br>supply for an RX3i<br>remote/expansion rack with<br>input modules only | For firmware version 6.70 and later, the RUN LED for remote/expansion racks will reflect<br>the current IO enable/disable state (even when there are no output modules in the<br>expansion rack).<br>RUN LED for remote/expansion rack with input modules only works as follows for all<br>versions prior to version 6.70:<br>When a remote or expansion baseplate is used with the RX3i, the RUN LED on the Series<br>90-30 power supply for that baseplate is illuminated when the system is in Run mode only<br>if the rack contains at least one output module. If the rack contains input modules only, the<br>RUN LED is not illuminated. This is due to the way input modules are managed in the<br>PACSystems design and does not indicate an error. |
| <b>Undefined Symbols in</b><br><b>C</b> Blocks                                                                                           | In Release 5.00 or later, if an attempt is made to download a C block containing undefined<br>symbols, the download will fail. Machine Edition will display the following message in the<br>Feedback Zone: Error 8097: Controller Error - Controller aborted the request [0x05][0xFF]<br>Prior to Release 5.00, C blocks containing undefined symbols could be successfully<br>downloaded, but if they were executed the CPU would transition to Stop/Halt mode.                                                                                                    |

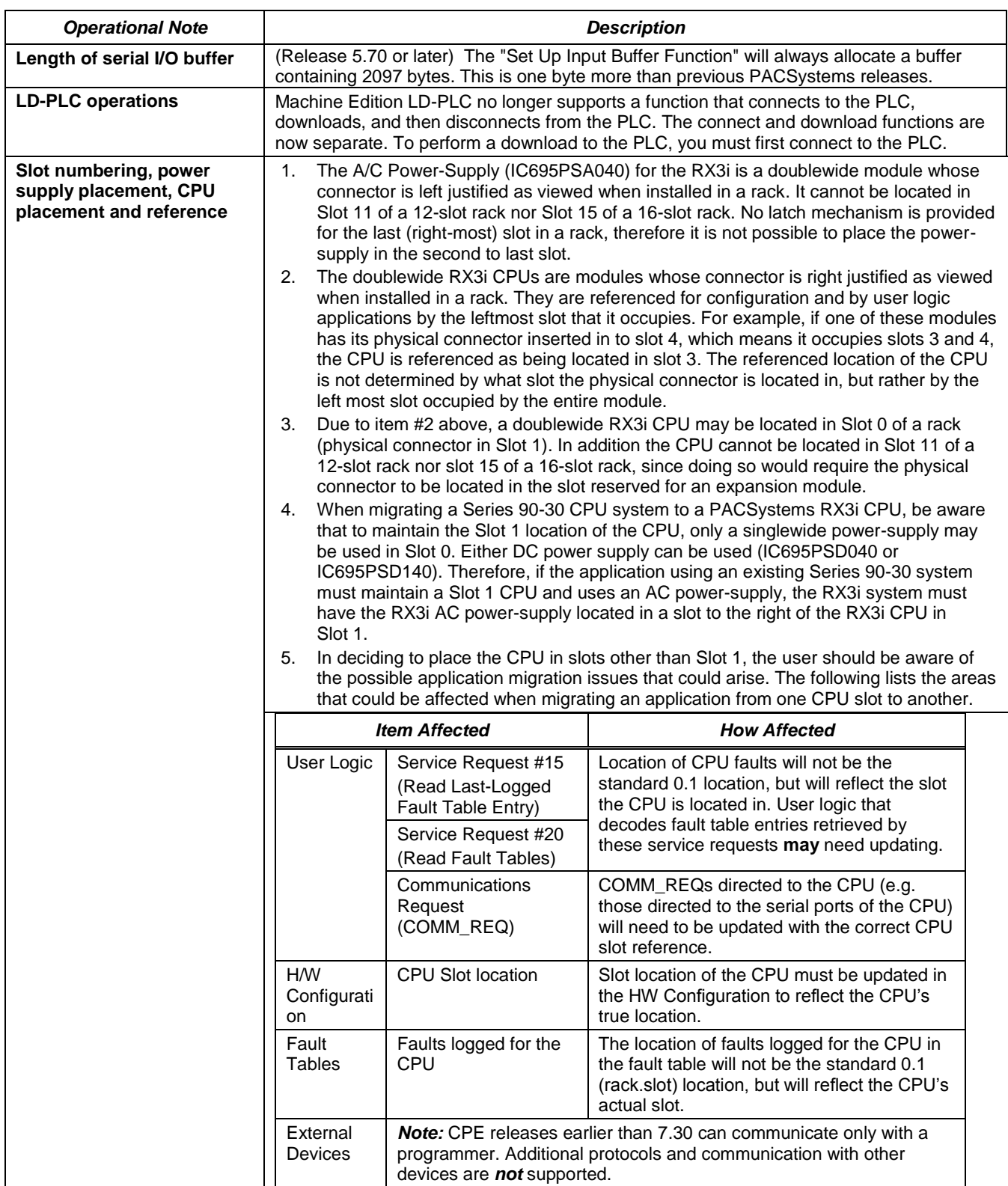

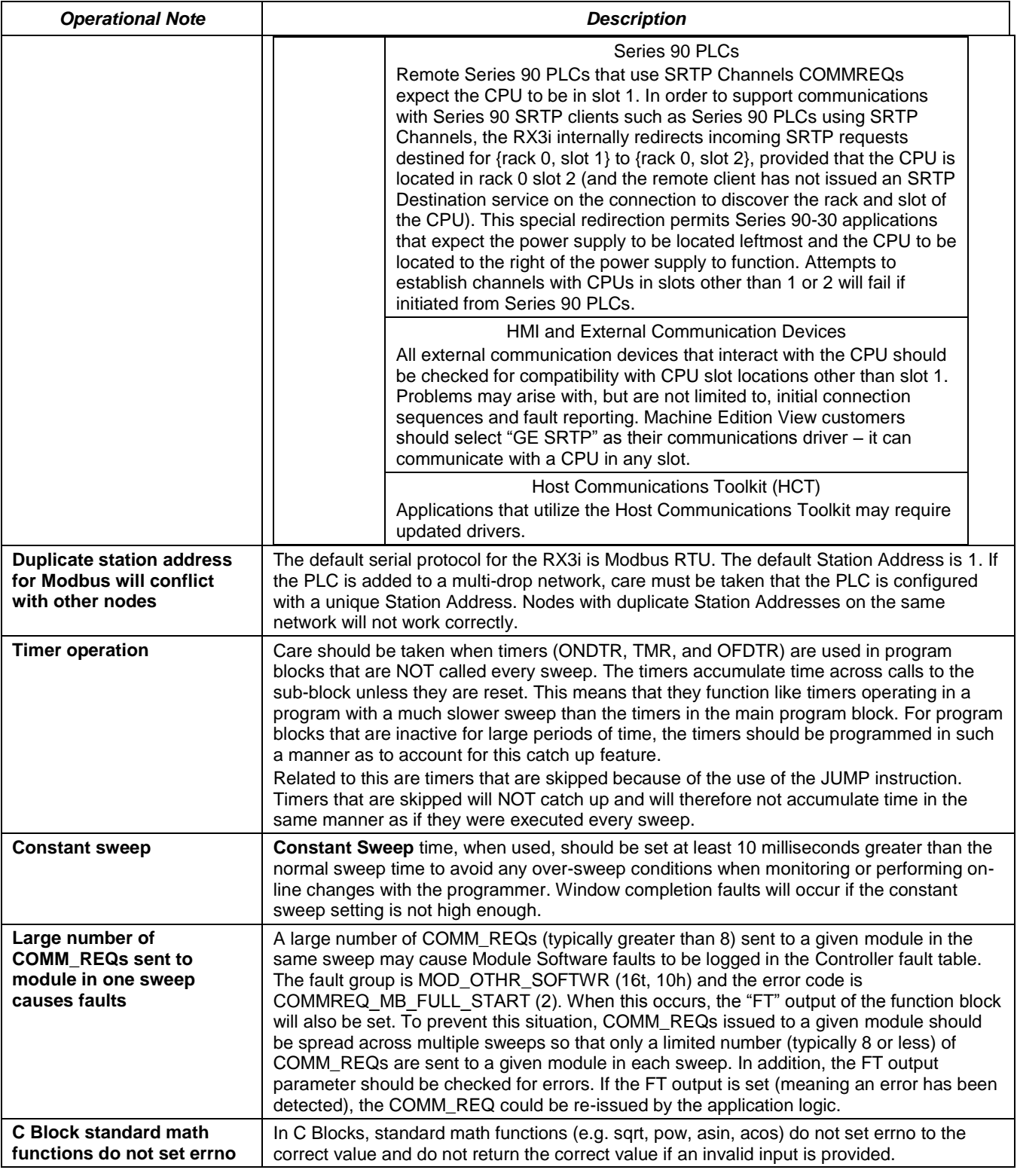

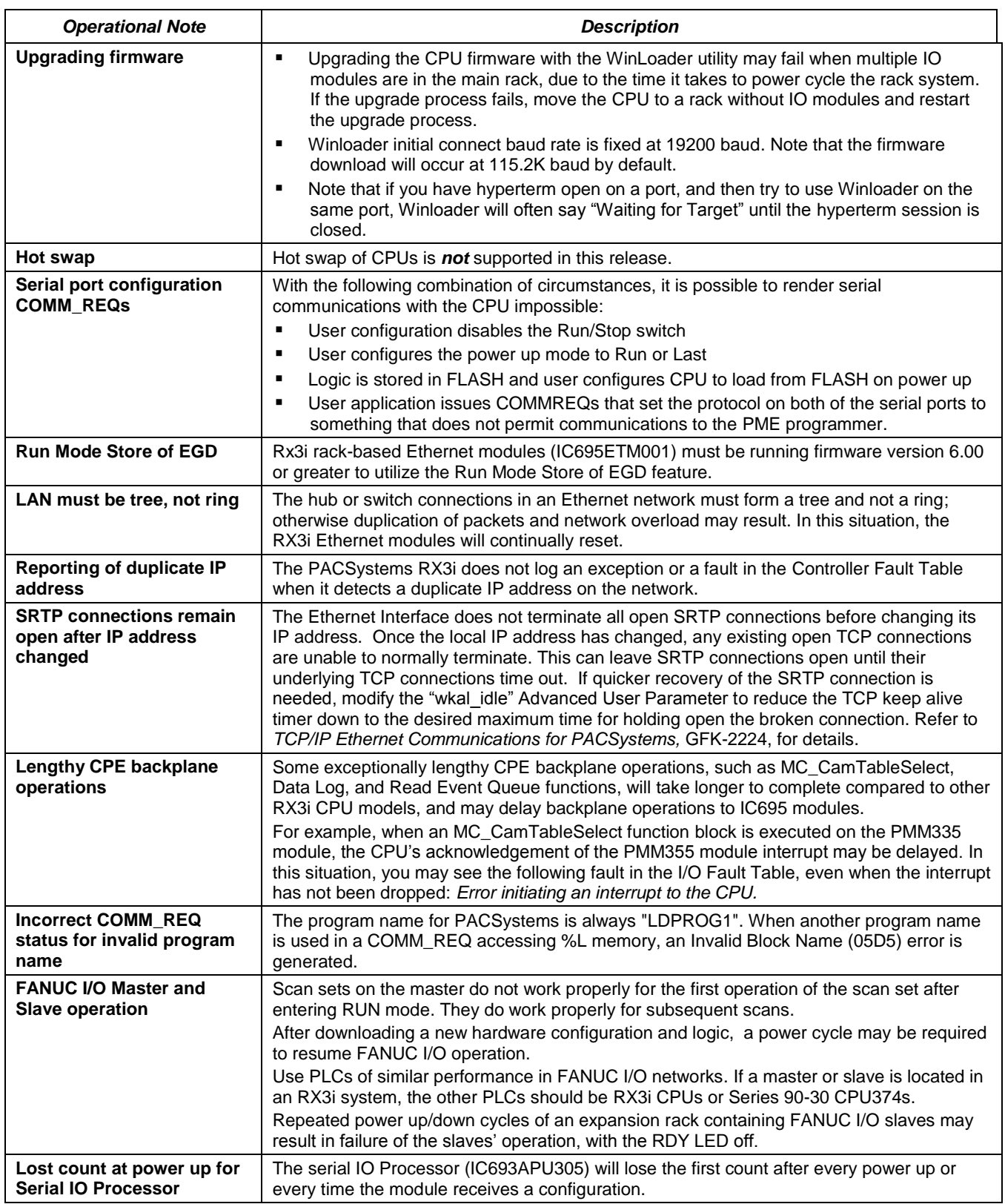

*GFK-2713J*

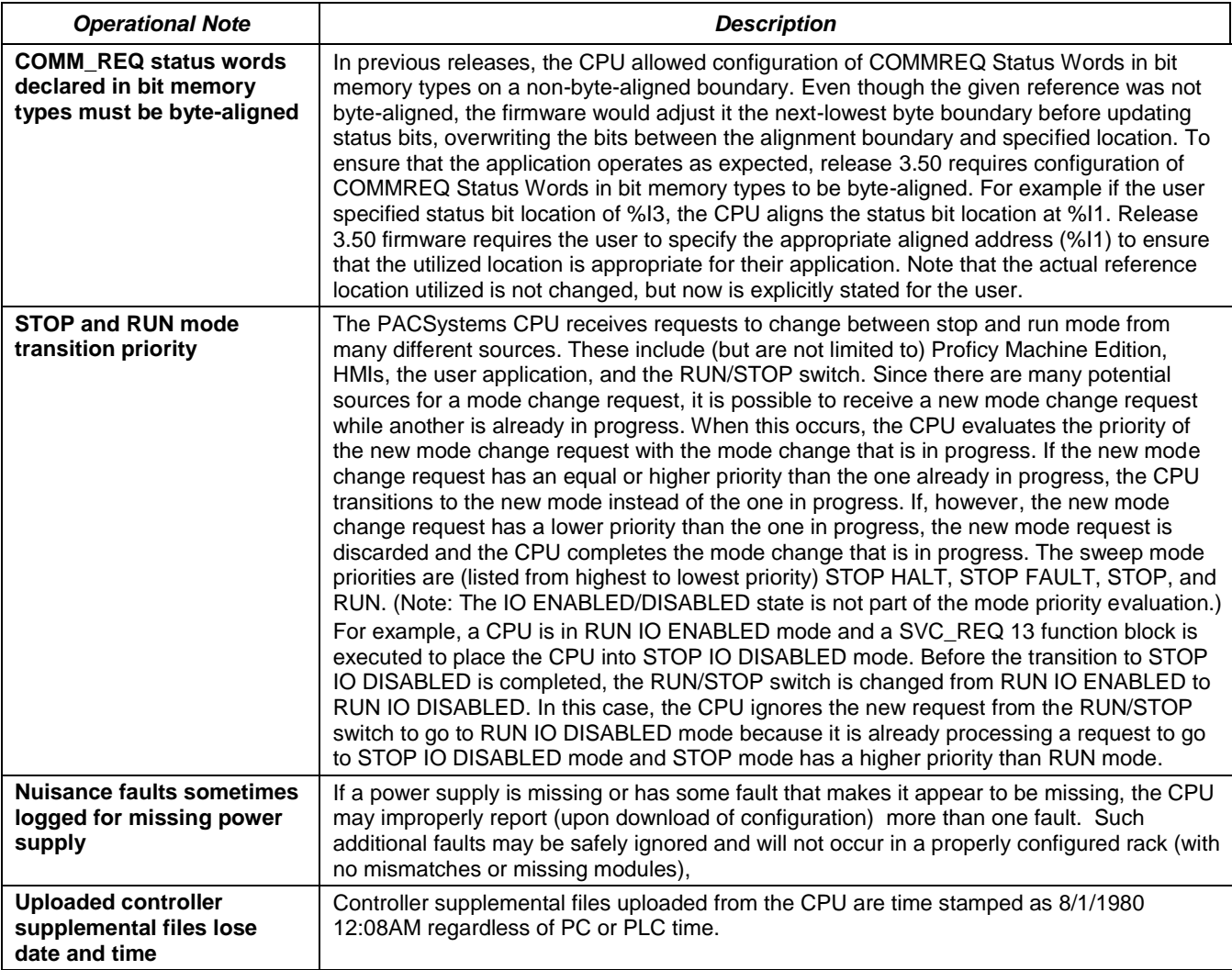

### <span id="page-16-0"></span>*Embedded Ethernet Interface*

### *Embedded Ethernet Interface Restrictions and Open Issues in this Release*

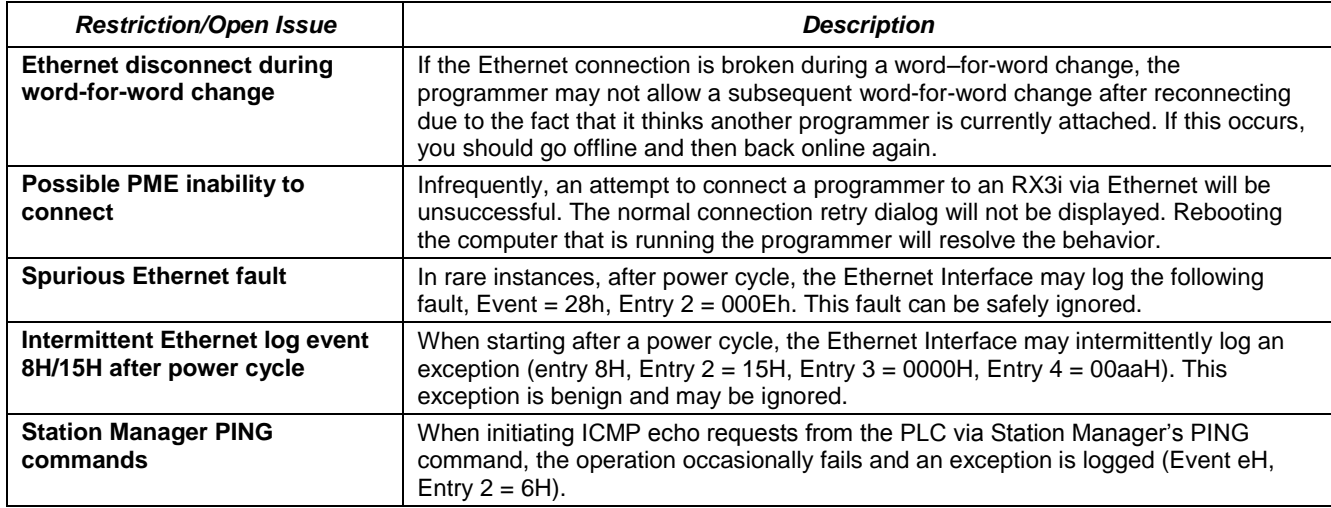

### *Embedded Ethernet Interface Operational Notes*

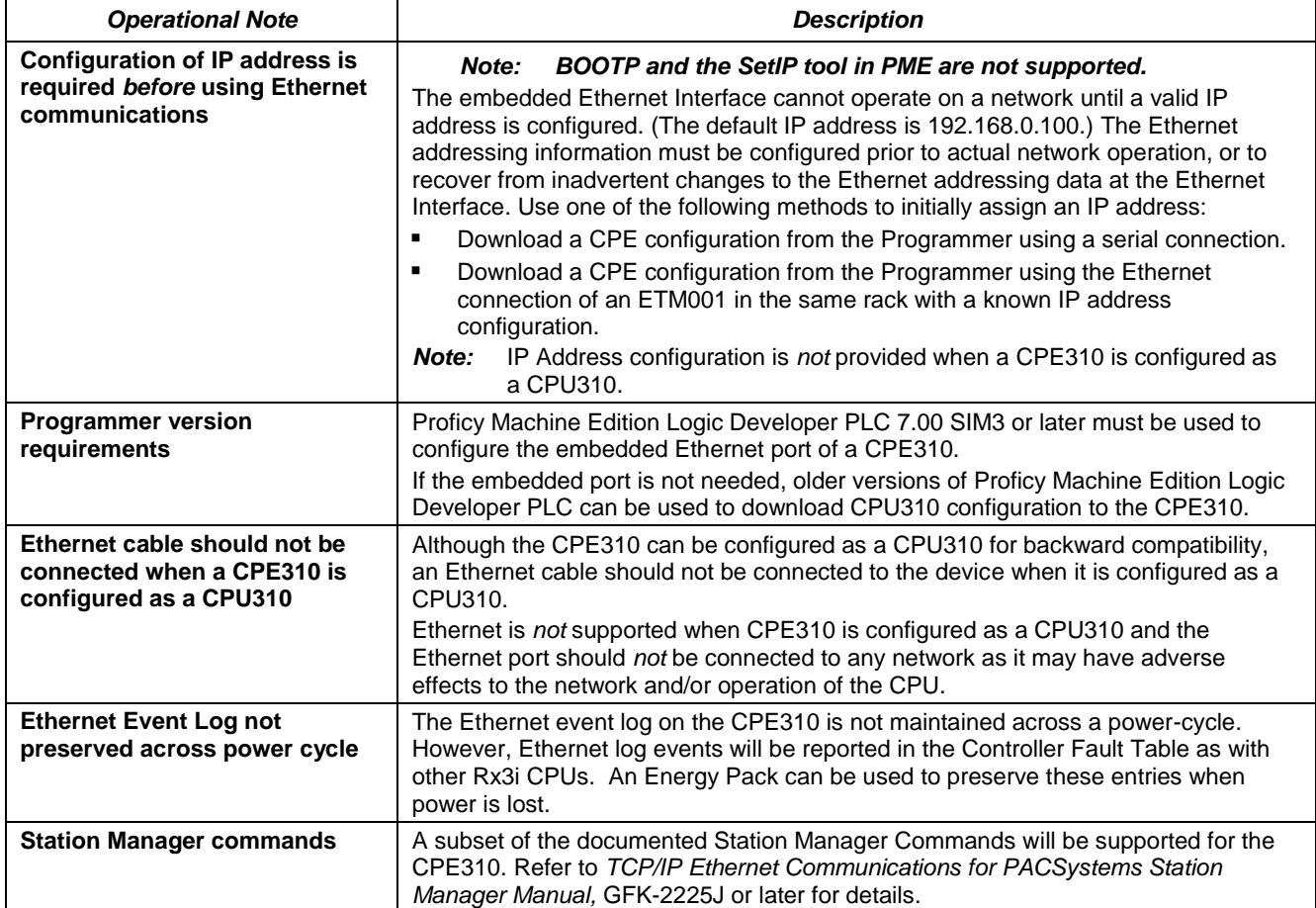

*GFK-2713J*

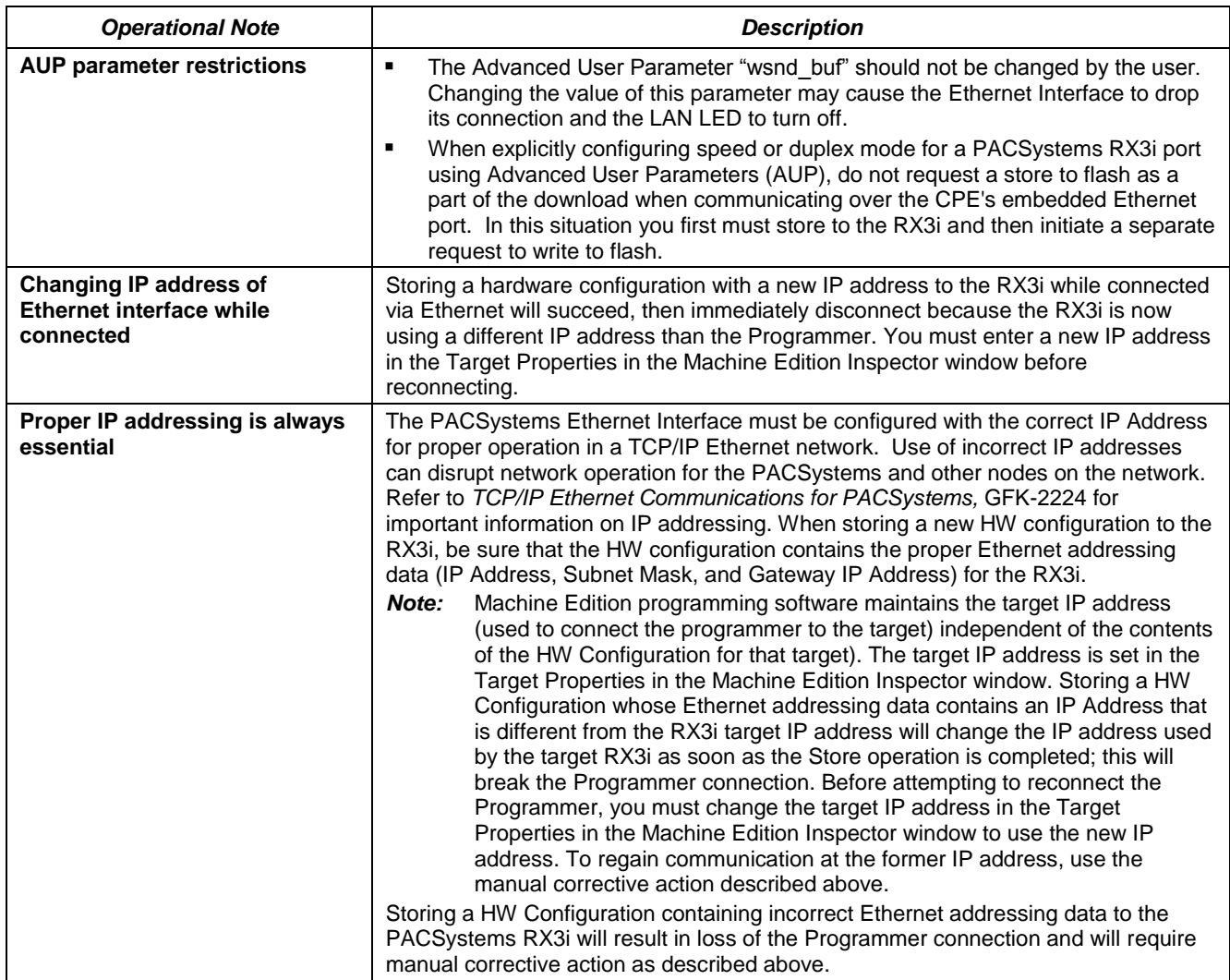

<span id="page-18-0"></span>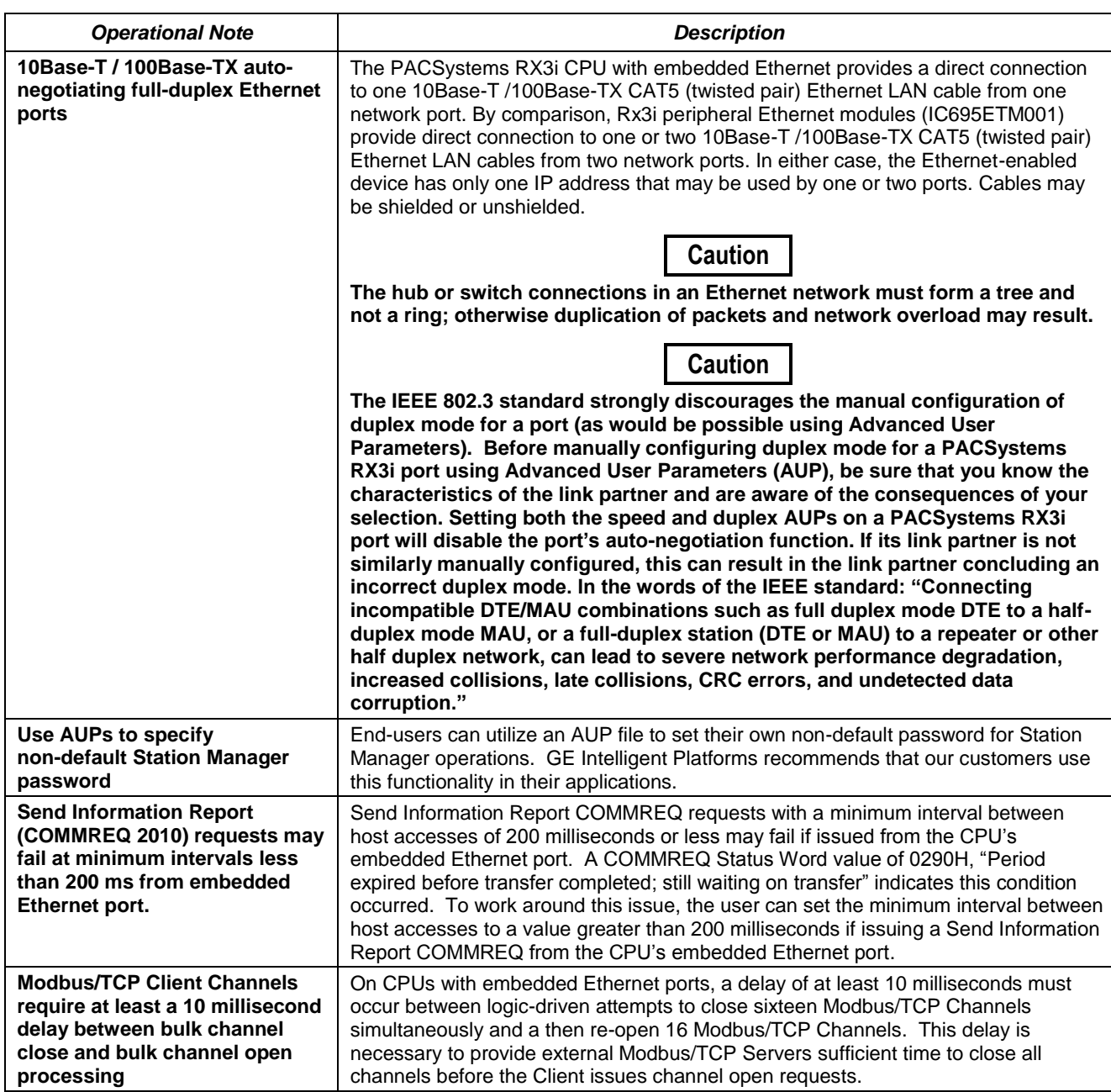

### *Removable Data Storage Devices (RDSDs)*

For details on RDSD operation, refer to the *PACSystems CPU Reference Manual,* GFK-2222R or later.

#### *RDSD Restrictions and Open Issues in this Release*

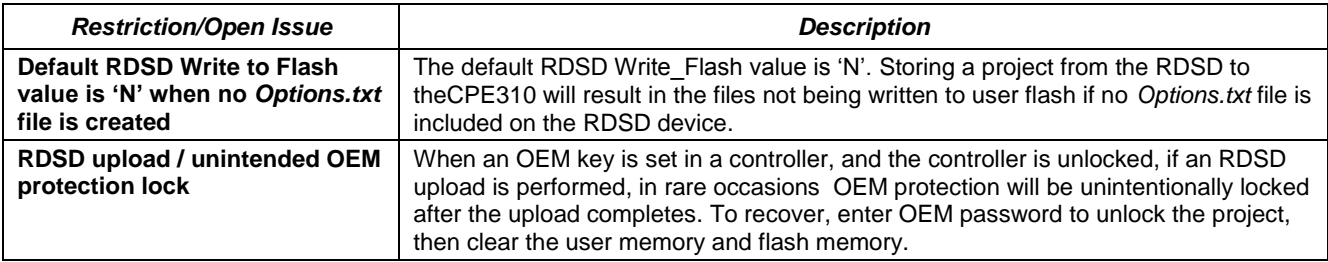

#### *RDSD Operational Notes*

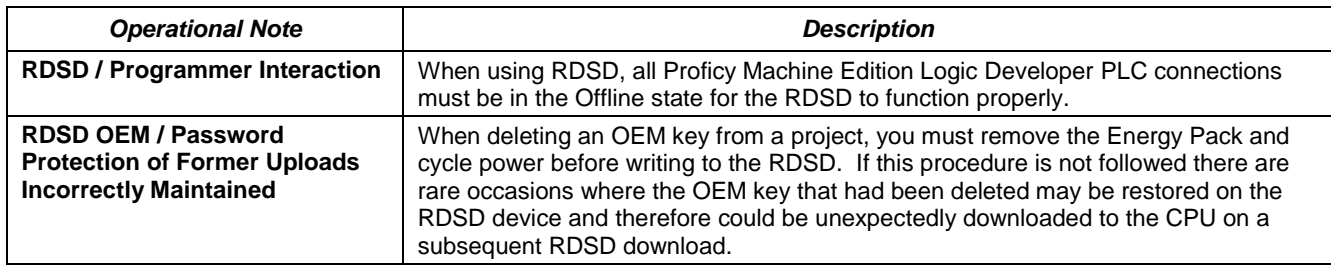

### <span id="page-20-0"></span>*Energy Pack Operational Notes*

For details on the Energy Pack, refer to the datasheet GFK-2724.

The %S0014 (PLC\_BAT) system status reference indicates the Energy Pack status as follows:

- 0 Energy Pack is connected and functioning.
- 1 Energy Pack is not connected or has failed.
- **Note:** When the Energy Pack is powered up for the first time, or is in a system that has been powered down long enough to completely discharge the Energy Pack, it may require a few seconds for it charge to its operating level. The CPU's STATUS LED will blink green during this time.
- **Note:** Because the Time of Day (TOD) clock is powered by the Real Time Clock battery, removal of the Energy Pack does not cause the CPU to lose the TOD value.

### *Power up characteristics*

The Conditional Power-up From Flash feature works the same as in previous Rx3i CPUs: that is if the configuration is configured for "Conditional – Flash" and the Energy Pack is disconnected or has failed, the contents of flash will be loaded into RAM at power up. The CPU's logic and configuration source and operating mode at power-up are in accordance with the tables on pages 4-14 and 4-15 of GFK-2222, where "memory not preserved" means that the Energy Pack is not connected or not working. The contents of those tables apply as follows:

- All entries in the "Logic/Configuration Source and CPU Operating Mode at power-up" table which address "Logic/Configuration Power-up Source in User Memory" apply to Logic/Configuration as if there were a battery.
- The condition of "Memory not preserved (i.e., no battery or memory corrupted)" is created on a CPE310 by power cycle with the Energy Pack removed.
- The condition of "No configuration in User Memory, memory preserved" is created on a CPE310 by clearing configuration (or never downloading configuration), and then cycling power with the Energy Pack connected.
- The conditions for Logic/Configuration source of "Always Flash," "Conditional Flash" and "Always RAM" are created by setting the appropriate configuration setting in the CPE310 and cycling power with the Energy Pack connected.
- User memory is preserved only if the Energy Pack is connected (and charged) at power-down. Similarly, user memory is preserved only if the Energy Pack is present at power-up.
- The user memory is preserved on a CPE310 by an Energy Pack connection at the instant of power-down and the instant of power-up. Removing or reconnecting the Energy Pack while the CPE310 is not powered has no effect on the preservation of user memory.

### *Energy Pack Replacement*

If an Energy Pack fails, you can replace it with a new unit while the CPU is in operation. When an Energy Pack is replaced, the new Energy Pack must charge. If a loss of power occurs while the Energy Pack is disconnected or before it is fully charged, a memory loss may occur.